# **Commodore** Hard Disk Drive

# **Technical Manual**

Model 9060/9090

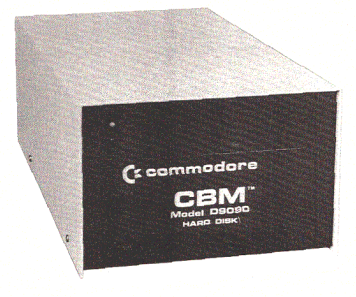

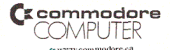

Pine 950441

CONTENTS

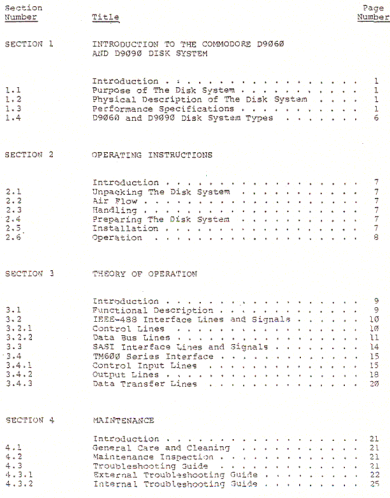

Ã.

Q-WWw.commodore.ca

## ILLUSTRATIONS

## **FIGURES**

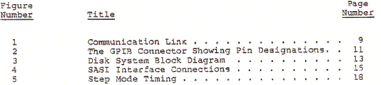

### TABLES

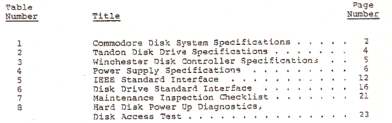

### COMMODORE DISK SYSTEM SPECIFICATIONS

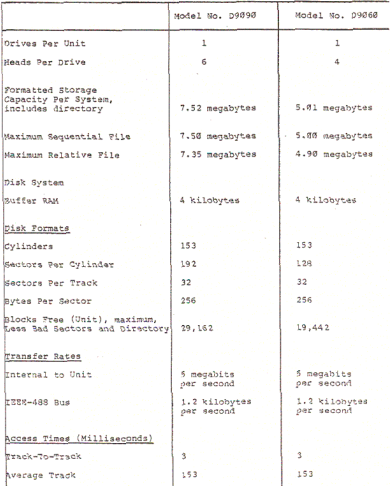

# TABLE 1 (CONTINUED)

# COMMODORE DISK SYSTEM SPECIFICATIONS

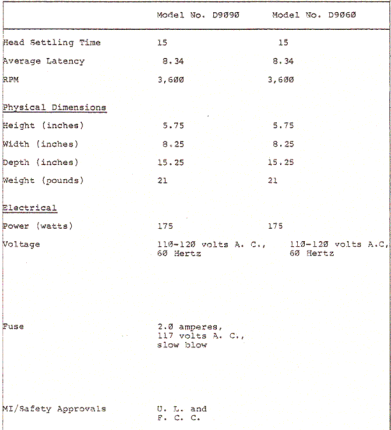

### TANDON DISK DRIVE SPECIFICATIONS

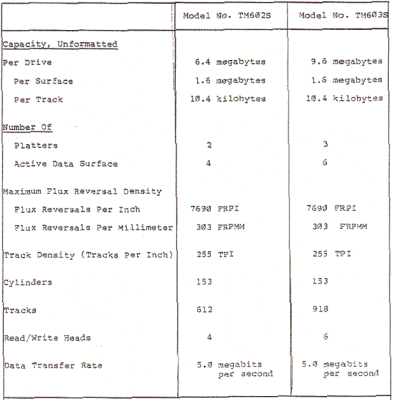

# ENVIRONMENTAL SPECIFICATIONS

Ambient Temperature

Operating Temperature<br>Monoperating Temperature

39°F to 122°F (4°C to 58°C)<br>-48°F to 148°F (-48°C to 6.8°C)

cowww.commodore.ca

# WINCHESTER DISK CONTROLLER SPECIFICATIONS

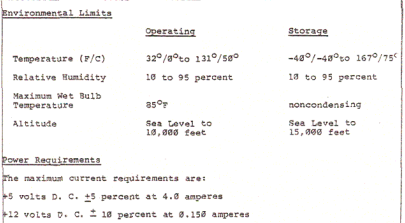

#### POWER SUPPLY SPECIFICATIONS

Electrical Specifications

5 volts + 5 percent at 6 amperes, 5 amperes typical

12 volts + 10 percent at 2 amperes, 5 amperes surge for 10 seconds

go more than 50 millivolts Periodic and Random Deviation (PARD) on both +5 and +12 volts

#### $1.4$ D9660 AND D9090 DISK SYSTEM TYPES

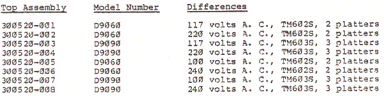

### OREBASTING TWOMBHOSTONIC

#### INTRODUCTION

This section of the manual contains information pertinent to unpacking, installation, handling, and operation **of** the disk system.

### 2.1 UNPACKING THE DISK SYSTEM

Before unpacking the disk system, inspect the Shipping carton for signs of external damage. /f the carton is damaged, caution should be exercised when inspecting its contents. The contents and all packing material should be removed from the carton. No packing materials should be discarded until all the contents are located. The carton should contain a Model Number D9060 or D9090 Disk System and a user's manual. If any item is missing, your Commodore dealer should be notified.

### 2.2 AIR FLOW

Air flow to, and from the 09060 and 09090 disk systems must be unfailure. restricted. Failure to allow adequate air flow may result in a power

### 2.3 HANDLING

Care should be taken whenever the units are moved. The unit should<br>not be moved while the disk drive is in motion. The unit should not be subjected to severe physical shocks i.e., it should not 'be dropped.

### 2.4 PREPARING THE DISK SYSTEM

Before connecting the disk system to a power source, verify that<br>the line voltage configuration is correct, and that the cower input fuse is installed. See Table 1 for fuse selection.

### 2.5 INSTALLATION

One of two connector cables are required to connect the disk system to the computer. These cables can be supplied by your Commodore dealer.

PET-to-/EEE cable, ?art Number 320101, should *be* used if the disk system is be connected directly to the computer.

IEE.to-/ESE cable, Part Number 905080, should be used if the disk system is to be °daisy chained" to another peripheral device, such as the Commodore Model Nomber 4022 or any other suitably interfaced printer.

#### C.Www.commodore.ca

The disk system should be the first peripheral attached to the

The procedure for connecting the disk system to the computer is:

- Step I: Power to the computer and all peripherials should be turned off.
- Step 2: The disk drive should be located as close as possible to the computer.
- Step 3: The PET-to-IEEE cable is connected between the IEEE-488 interface on the computer and the disk drive. If additional IEEE devices are to be connected, the IEEE-to-IEEE cable(s) oust he used•
- Step 4: The disk unit power cable should be connected to an A. C. outlet at this time, but with its power switch turned off.

#### $2.6$ OPERATION

Upon power-on, the unit performs a self-test within the DOS board. For proper operation, the front L. E. D.'s flash twice as the<br>self-test is executed. After a successful self-test, the front panel L. R. D.'s indicate that the unit is in a ready, quiescent condition, i. e. the top L. E. D.'s, unit status is green and condition, i. w. the top i.s. D. s, unit status is green know<br>the bottom L. E. D., drive activity, is off. Any other state of the L.E. D.'s after cower-on indicates a failure within the unit to properly initialize, and one should refer to the troubleshooting quide in this manual.

Normal unit operation should be nossible over the IEEE-488 bus. as outlined in the Commodore disk reference manual, after the recommended one minute warm-up time, allowing the disk rotational speed to  $a + a + 11 + a$ .

 $\overline{a}$ 

### SECTION 3

### THRORY OF OPERATION

#### INTRODUCTION

This section of the manual contains detailed information about the theory of operation and the interface descriptions of both the disk systems. The discussion begins with a general summary of the disk system functions, followed by a detailed description of the various interface signals. To better understand the function being described. see Appenix 3.

#### $2.1.$ FUNCTIONAL DESCRIPTION

The disk system conforms to the IEEE-488 interface requirement. It has an IEEE interface connector located on the back sanal. The disk system communicates with the bost system from the DOS board. which has a 6502 microprocessor that controls the IEEE-488 bus, referred to as the IFEE processor (see Figure 1).

The DOS board has a second 6582 sicroprocessor that controls, the SASI interface communication to the Winchester controller board, referred to as the SASI processor. Communication between the IEEE and SASI crocessors is via a common accessible random access memory block.

The controller board communicates information between the DOS board and the disk delug-

The disk drive positions the recording heads over the desired track, and reads or writes the data on it.

Figure 3 contains a block diagram that indicates the overall interconnection between the major assemblies within the disk system.

Note

The DOS board has both IEEE-488 and SASI interfaces. The Winchester controller board has the SASI and disk drive interfaces.

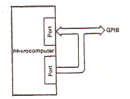

Figure 1 Communication Link

convenient postere ca

### 3.2 TEEE-488 INTERFACE LINES AND SIGNALS

The following sections contain a description of the IEEE-488 interface lines and signals. There are two basic groups of lines: control lines and data transfer lines.

#### 3.2.1 Control Lines

# Remote Enable (REN)

The Remote Rnable line can be activated only by the host system controller. By having a grounded pin, which holds the REN line permanently low (true), the host system enables this line, and bus residing devices subsequently respond to the controller commands or to sussant announce experience computer and the contract which has been a chose of another transmitting gevice (taiss:). It this like is<br>allowed to become inactive (false), all bus residing devices return to  $1001$   $200$ 

#### Note

On the Commodore computer, Pin 17 is always grounded in the host svstas.

### Service Request (SRQ)

The Service Request line is a type of interrupt line, and it can be activated low (true) by any device that rasides on the bus that needs service from the host system.

### End or Identify (EOI)

The End or Identify line own be asserted by the controller-in-charge<br>or by a bus-compatible transmitting device. This line may be pulled low (true) by a transmitting device during the transfer of its last data byte in a multiple-byte message to signal the end of the message. A transmitting device has the option of using EOI. However, EOI always is pulled low (true) by the host system during the transfer of its last data byte onto the Data Input/Output (DIO) lines. By using this same for signal line and the Attention (ATN) message, the controller-in-charge initiates a parallel poll sequence.

### Attention (ATN)

The ATN line is asserted only by the host system during the addressing or command sequence. It can be activated low (true) only by the controller-in-charge to get, as its mame implies, the attention of devices that reside on the bus. The core sending compands on the eight data lines to peripheral devices, the host system, acting as the controller-in-charge, activates the ATN line low (true) to tell all devices that signal levels, both true and false, present on the data bus represent addresses and control messages for them.

When the ATN line is returned high, only the transmitting devices and receiving jevices previously activated take part in the subsequent data exchange.

### Interface Clear (IFC)

The Interface Clear line sends a reset signal that can be initiated only by the host system controller.

When the host system is powered on or reset, this line is driven low (true) for approximately 100 milliseconds by the host internal reset signal, and all bus devices are returned or set to their idle (inactive) states.

#### Data Valid (DAY)

The Data Valid line is asserted low (true) by a transmitting device after it places its data on the Data Input/Output lines. This tells the receiving device that the information on the data lines is valid.

### Not Ready For Data (NRFD)

The Not Ready For Data line, when asserted low (true), indicates that not all devices On the General Purpose Interface Sus (GPIS) are ready to receive data. Rach instrument, in its own time, releases this line. However, the line cannot return to its high (inactive) state until the slowest responding device releases this line.

### Not Data Accented (NDAC)

The Not Data Accepted line is controlled by the device or devices<br>that receive the data. This line is held low (true) until all the receiving devices capture the particular address or data byte, then the line is set high.

### 3.2.2 Data Sus Lines

The GPIB data bus lines (DIO1-8) are similar to typical microprocessor input and output ports. These lines carry eight-bit part''sl data to or from the host system, swing and way over 0102

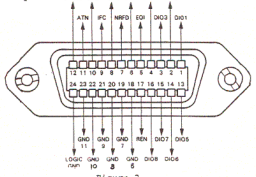

The GPIS Connector Showing Pin Designations

Assessment production

# IEEE STANDARD INTERFACE

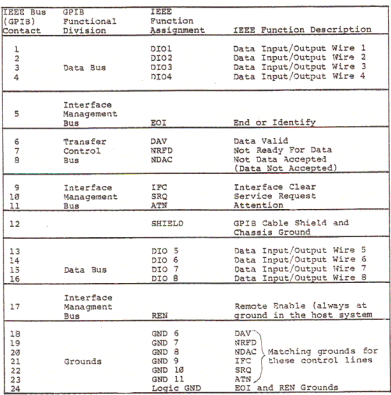

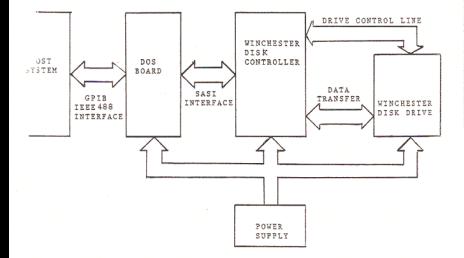

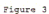

Disk System Block Diagram

#### SASI INTERFACE LINES AND STONALS  $3.3 -$

The following contains a description of the SASI type interface line: and signals. This is the communication link between the DOS board and Winchester disk controller.

### Reset (RST)

Assertion by the processor causes the disk controller to cease all operations and return to an idle condition. This signal is normally used during a power-up sequence. A reset during a write oneration causes incorrect data to be written on the selected disk. The reset culse should be at least one microsecond wide.

### Select (SEL)

Assertion by the orocessor along with the controller's address bit, neess with a cannot he controller to be selected. The Select line must be deasserted when the disk controller asserts the Busy line.

### Busy (BSY)

Assertion by the disk controller indicates that the controller has control of the interface, bus and cannot be interrupted.

#### Control/Bata (C/D)

Assertion by the disk controller indicates the command or status information is to be transferred on the data bus, while deassertion of this line indicates that data information is to be transferred on the data bos.

### Input/Output (I/O)

Assertion by the disk controller indicates that information is going to be transferred to the processor from the disk controller. Deassertion indicates that information is going to be transferred to the disk controller from the processor.

### Request (REO)

Assertion by the disk controller indicates that an eight-bit byte is to be transferred on the data bus. A request is deasserted after the assertion of the Acknowledge line.

### Acknowledge (ACK)

Assertion by the processor indicates that data has been accented by the processor or that data is ready to be transferred from the processor to the controller.

#### Message (MSG)

Assertion by the disk controller indicates that a status byte transfer has occurred. When MSG is asserted. RED is asserted in order to transfer an eight-bit byte to indicate end of operation. When the REO/ACK handshake is complete, the controller deasserts all interface signal lines and returns to an Idle state.

#### Data Bus Bits 6-7 (DR)

These bi-directional data lines are used to transfer eight-bit parallel data to and from the processor. Bit 7 is the most significant bit.

**Note** 

There is no parity bit available on the Winchester disk controller.

n ٦ ۰ к ю Б ю J. سنستسا с

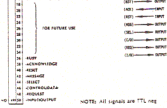

services and

Figure 4

SAST Interface Connections

#### $3.4 -$ TM600 SERIES INTERPACE

The interface for the TM600 series drive is compatible with industry standard drives. Compatibility is defined as using the same pin assignment where the signal and function are common. Table 6 contains pin assignments.

#### $3.4.1$ Control Input Lines

The control inout signals are of two kinds: those to be multiplexed in a multiple drive system and those that do the multiplexing. The in a matterpart signals to be multiplexed are: Reduced Write Gurrent,<br>Write Gate, Head Select Line 2<sup>9</sup>, Head Select Line 2<sup>4</sup>, Head Select Line 2<sup>4</sup>, Step, and Direction In. The signals to do the multiplexing<br>Line 2<sup>2</sup>, S

#### Commicommodore.ca

# Disk Drive Standard Interface

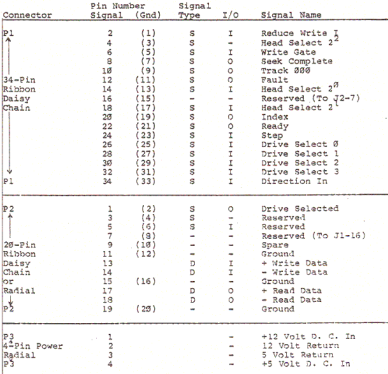

Notes:

1.  $\frac{2}{3}$  - Single Znded<br>
2.  $D = \text{Differential}$ <br>
3.  $I = \text{Dives Input}$ <br>
4.  $\emptyset = \text{Divse Output}$ 

Q-www.commodore.ca

The input lines have the following electrical specifications, as measured at the drive.

- True: 6.8 volts D. C. to 6.4 volt D. C. at Current Load =  $-48$  milliamperes, maximum
	- False: 2.5 volts D. C. to 5.25 volts D. C. at Current Open = 250 microamnares, marimum

All input lines share a 220/33f ohm resistor pack for line termination.

### Reduced Write Current

When active, this line, together with Write Gate, causes the write circuitry to write on the disk with a lower write current. It is recommended this line be set true when writing is to be done on<br>recommended this line be set true when writing is to be done on<br>cylinders 128 and higher, and set false when writing is to be done on cylinders 8 through 127 of the TM602S and TM603S drives.

### Write Gate

The active state of this signal or logical zero level enables write The addive state of the signal of loyings sell leves there are the signal<br>data to be written on the disk. The inactive state of this signal<br>enables the data to be transferred from the drive. In addition, the inactive state enables the step pulse to step the read/write actuator.

# Head Select Lines  $2^8$ ,  $2^1$ ,  $2^2$

These three lines provide for the selection of each read/write head in a binary coded sequence. Head Select Line 2 is the least Select Lines are false, Head 0 is selected.

Head recovery time (Head-to-Head Select, Write-to-Read recovery, or Read-to-Write recovery) is 2.4 microseconds maximum.

#### Step

This interface line is a control signal that causes the read/write head to move with the direction of motion defined by the Direction In line.

The access motion is initiated at the logical true-to-logical false transitionor at the trailing edge of this signal pulse. Any change in the Direction In line must be made at least 100 nanoseconds before the true-to-false edge of the step pulse. The quiescent state of this line should be held logically false.

The read/write head moves at the rate of the incoming step pulses. The minimum time between successive stens is 3.6 milliseconds. The minimum pulse width is 1.0 microsecond. Figure 5 contains the step timing.

#### Cowww.commodore.ca

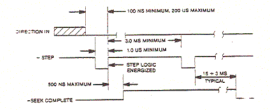

#### Figure 5

#### Step Mode Timing

#### Direction In

This signal defines the direction of motion of the read/write heads when the Step line is pulsed. An open circuit or logical false<br>when the Step line is pulsed. An open circuit or logical false line. the read/write heads move away from the center of the disk. If this line is logical true, the direction is defined as "in", and the read/write heads move in toward the center of the disk.

Seek Complete must be true prior to changing directions and prior to the application of additional step pulses.

#### Drive Select Ø Through Drive Select 3

These control signals enable the selected drive's input raceivers and output drivers. When logically false, the output drivers are open circuits or logically false and the input receivers do not acknowledge signals presented to them.

#### Note

On Commodore's D9663 and D9398 systems, the drive is designated as Orive G.

#### 3.4.2 Output Lines

The output control signals are driven with an open collector output stage capable of sinking a maxmimum of 40 milliamperes in a logical true state, with a maximum voltage of 0.4 volt measured at the driver. When the line driver is in the logical false state, the driver transistor is off, and the collector cutoff is a maximum of 250 microamperes.

All J1 output lines are enabled by the respective Drive Select lines.

#### Seek Complete

This line goes true when the read/write heads have settled on the final track at the end of a seek. Reading or writing should not be attempted When Seek Complete is false.

Seek Complete goes false;

- 1. when a recalibration sequence is initiated by drive logic at nower on because the read/write heads are not over Track 000.
- 2. a maximum of 500 nanoseconds after the trailing edge of a step pulse or a series of step pulses.
- 3. when power is momentarily lost, Seek Complete is false when recalibration is complated. nus, power to mountaining found boat complete to execu-

#### Track 000

This interface signal indicates a true state-only-when-the<br>drive's read/write heads are-positioned-at-Track-000, the outermost data track.

#### Fault

This signal indicates a condition exists at the drive that could cause<br>improper writing on the disk. When this line is true, further writing is inhibited, as are other drive functions, until the condition is corrected.

A fault signal is initiated by either the +12 volt or +5 volt supply haing halow the specified limits.

#### Index

The Index signal is provided by the drive once each revolution, 16.7<br>milliseconds - nominal, to indicate the beginning of the track. milliseconds nominal, to indicate the beginning to transition to logical true to indicate Index. Only the transition from logical false to logical true is valid.

Ready<br>When true, the Ready signal, with Seek Complete, indicates that the When true, the Ready signal, with Seek Complete, indicates that the drive is ready to read, write or seek, and the I/0 signals are valid. When this line is false, all controller-initiated functions are inhibited.

The typical time after power on for Ready to be true is 15 seconds. power on. Track 000, Seek Complete, and Ready come true sequentially during

### Select Status

A status line is provided at the J2/P2 connector to inform the host system of the selection status of the drive.

The Drive Selected line is driven by a TTL open collector driver. This signal goes active only when the drive is programmed as Orive X  $(x = 3, 1, 2, or 3)$  by programming the shunt on the drive, and the Drive Select X line at J1/Pl is activated by the host system.

#### 3.4.3 Data Transfer Lines

All lines associated with the transfer of data between the drive and the host system are differential in nature. These lines are provided at the J2/P2 connector on all drives.

Two pairs of balanced lines are used for the transfer of data: MFM<br>Write Data and MFM Bead Data.

#### MFM Write Data

This is a differential pair of lines that defines the flux transition to be written on the track. The transition of the +MFM Write Data line going more positive than the - MFM Write Data line causes a flux reversal on the track if the Write Gate is active. This signal must be a driven to an inactive state (+ MFM Write Data more negative than - MFM Write Data) by the disk controller when in a read mode.

The delay from the leading edge of Write Gate to the Write Data pulse is 400 nanoseconds maximum.

#### MFM Read Data

The data recovered by reading a prerecorded track is transmitted to the host system via the differential pair of MFM Read Data lines. The transition of the +MFM Read Data line going more positive than the -MFM Read Data line represents a flux reversal on the track of the salartad haad.

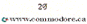

#### SECTION 4

### **MATNTENANCE**

#### INTRODUCTION

Preventive maintenance consists of visual inspection, cleaning and checking the disk system oerformance. The severity of the environment in which the disk system is used determines the frequency of maintenance. When accomplished on a regular basis, preventive maintenance may prevent damage and enhance the system's reliability.

#### GENERAL CARE AND CLEANING  $4 - 1$  .

The cabinet reduces the accumulation of dust inside the disk system sing captured seadors are accumulation of these shears the disk system on components acts as an insulating blanket preventing effective heat dissipation. Dirt also provides a conductive electrical path that can cansagravavus vait da

To clean the interior of the disk system, blow the dust off with low pressure air and remove the remaining dust with a soft brush or soft damp cloth. A cotton tipped applicator is useful for cleaning narrow spaces and printed circuit boards.

#### MAINTENANCE INSPECTION  $4.2$

Inspect the disk system for chysical damage or wear, using Table 7 as a guide.

 $m_2$  is  $1 - 7$ 

Maintenance Inspection Checklist

Inspect for

handungs

#### Item

Cabinet and Chassis

Wiring and Cables

Dents, deformations, and damaged Loose plugs, loose connectors, burned, broken or frayed wiring

Circuit Boards

Corroded or cold solder joints. Burned broken or cracked circuitry. Burned. anachad or hroken components.

#### $4.3<$ TROUBLESHOOTING GUIDE

This troubles coting quide consists of two sections: an external guide which contains tests and diagnostics that may be conducted while the unit is still unopened, and an internal guide which contains tests that must be conducted while the system is open and the boards are arrestible.

### 4.3.1 External Troubleshooting Guide

### Physical Examination

Check for any physical damage, especially that Which would indicate the unit was dropped. If the unit appears to have been dropped, open the sustainable system, if the mass appears to have veen upopped, open in place.

Check the unit fuse. If blown, replace the fuse, and perform all internal checks before proceeding.

#### Functional Test--Internal Self-test

Turn on the unit's power, and watch the front panel L. E. D's. The L. E. D's should flash twice, then stay in the ready/guiescient condition: unit status L. E. D. green, and drive access L. E. D. off. If the unit passes the internal self-test, it is ready for a system test.

If the unit L. E. D's are not on, proceed to the internal tests.

If the unit L. E. D's are flashing some number of flashes, followed by a pause, forever repeating, the system is nonfunctional, and Table 3 gives one an idea which circuit is inoperative on the DOS board.

#### Note

Prior to changing the DOS board, proper voltage should be verified on<br>it. High voltage on the +5 volt lines also causes repetitive flashing.

Replace the DOS board (see the replacement procedure section) or the regulator board if the voltage is too high and cannot be adjusted (see Table 4, page 6).

#### System Test

IEEE-483 Interface Test

Enter the following lines into the computer:

5 rem Program 1 n open 15, 8, 15: rem open disk drive unit<br>28 aš="": cS = "": dS= "": sS =: rem initialize variables 30 Print: Number 15, "uj": rem initialize disk unit se rrint: Number 15, 05, 19: rem inclusive was directed.<br>48 Input: 15, a\$, b\$, c\$, d\$: rem get variables from drive<br>50 Print: A\$ a\$ b\$ a\$ c\$ a\$ d\$: rem display variables on screen 60 Close: 15: rem disk unit

# HARD DISK POWER UP DIAGNOSTICS,<br>DISK ACCESS TEST

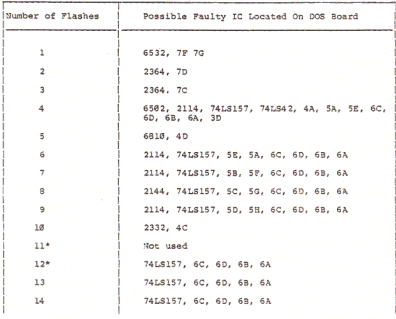

During Format 11, 12 flashes, excessive bad sectors

#### PROGRAM 1

This program assumes that the unit under test (UUT) is the only device Number 8 on the IEEE-488 bus.

The correct resoonse from the unit should be: 73, CRM DOS V3.8.88.88.

If the response is good, the IEFF-488 communication is correct.

If the response is not correct, verify that the UUT is the only device Number 8 on the IEEE-488 bus, and that the IEEE cable is properly connected. If so, the IEEE-488 interface on the DOS board is nonfunctional, and the DOS board should be replaced as specified in the replacement procedure section.

#### Disk Access Test

Enter the following lines into the computer:

load "SB", S 1 i at-

This loads the directory from the disk to the computer, assuming the disk has a readable directory. If the unit fails this test, it would be advisable to proceed to the internal tests, and verify proper interconnections, and power. If no problem is found, the problem is in the DOS, the controller, or the drive. The drive, which may contain user data, should be the last item checked or replaced. The controller board is the next suspect, then the DOS, If the unit is functional, it should be reassembled

### Caution

If the drive still fails to read, the disk may be reformatted. This destroys any user data that is on the drive. The lost data cannot be recovered.

The drive can be reformatted by issuing a header "diskname, OO" (basic <4.0). These commands may take up to one hour and forty-five minutes on a D9090 unit. If the drive still cannot be read, replace the disk drive (see the replacement procedure).

If the unit fails, during format, for example, ll flashes occur, there is a problem either with the drive or with the controller. It is recommended the controller be replaced first, and the drive only if necessary.

If the unit status L. R. D. is red. indicating failure. the unit status may be displayed by using Program 1, without line 36. If the unit status indicates the drive is not ready, and the drive is formatted. It is probably bad, and should be replaced (see replacement quide).

If the unit loads the directory properly, the unit is functional. One may store a program on the disk, read, and execute it to verify the read/write process within the unit.

O WWW.commodore.ca

#### 4.3.2 Internal Troubleshooting Onide

#### Electrical Connections (see Appendix 3)

Verify that all cables are properly connected.

Linear power supply connectors are installed.

The connector from the transformer is connected to the nower supply board.

Two wires are connected to the filter capacitor.

The chassis cround is connected to the chassis.

The DOS power connector is installed.

The controller power connector is installed.

The drive nower connector is installed.

The DOS to controller flat ribbon cable is connected.

The two controller to drive flat ribbon cables are connected.

The DOS to L. E. D's cable is installed.

#### Note

If this cable is incorrectly installed, the L. E. D's flash with an incorrect pattern. At location on the controller board, a jumper clip (J1 on top assembly) is installed. Without this jumper, the controller never sees data from the drive, and thinks that the drive is inoperative.

#### Internal Testing

The most important test to be conducted is to verify the +5 volt and +12 volt operation of the power supply. This may be accomplished by looking at the voltage potential across the +5 volt and +5 ground<br>test points, and the +12 volt and +12 ground test points on the power supply board. The +5 volt is common to all +5 logic; the +12 volt is common on both the drive and controller. A voltmeter or an oscilloscope may be used to examine these voltage potentials. Adjustment pots to adjust the +5 volt and +12 volt potentials are accessible on the power supply board. The adjustment pot mearest the heatsinks is the +5 volt adjustment pot, the other one is the +12 volt adjustment pot.

Tolerances on both should be plus or minus five percent. If the supply cannot be adjusted to within five percent. replace the power supply (see replacement guide), then repeat this test. If the new power supply board cannot be adjusted and the supply is low, disconnect the drive, the controller, and the DOS boards, one at a time, and replace the unit that is loading down the supply.

#### *Commicommodore.ca*

At this point, the functional test should be conducted on the disk<br>system. If any failures are found, the item diagnosed as defective<br>should be replaced. If the disk system passes the functional test, it<br>should be closed i should be closed in, then screws and rasteners reinstallen, and the<br>top cover put into place. Then, repeat the functional test. If no top cover put into place. Then, repeat the runction<br>errors are found, the disk system is considered good.

#### SECTION 5

#### REPLACEMENT PROCEDURES

#### INTRODUCTION

The assembly drawings (see Appendix 3) are intended to help one remove and reinstall individual assemblies or components.

#### Replacement Guide

#### Caution

source orior to disassembling the unit. To prevent shock hazard, always disconnect the unit from the primary

This section contains a step-by-step approach in disaaeembly of the Inis section contains a step-by-step application in assumes that the<br>D9060 or D9090 disk system. Each of the steps may be reassembled by reversing the order of the steps. A recommended parts list for the system is found in Appendix 2.

#### S./ TOOLS

The tools needed to disassemble and reassemble the system are:

- 1. Phillips Screwdriver, Number 2
- 2. slot screwdriver
- 3. needlenose pliers
- 4. 11/32-inch socket or open end wrench

### 5.2 TOP COVER

Remove four screws, two on each side. Lift top cover up and remove.

### 5.3 DOS BOARD

Disconnect the DOS power. The connector is located on the bottom side of the DOS board, at the rear of the unit. Disconnect the 50 Pin DOScontroller interface cable, located on the top front of the DOS board. The slotted screwdriver is useful in removing the cable.

Disconect the L. E. D. interconnect cable, located on the top front cover of the DOS board.

Remove the four screws that connect the DOS board, located on bott of its edges, toward the front of the system.

Remove the DOS board and the DOS shield, if it is installed on the system

D9090 system, and not installed for the D9060 system. When replacing the DOS Board, be sure jumper J14 is installed for the

#### 5.4 CONTROLLER BOARD

controller board at the rear of the unit. Disconnect the controller power, located on the bottom side of the

Disconnect the 50-pin DOS-controller cable to J2. Care should be taken not to pull on the cable itself during removal.

nisconnect the 20-pin cable from J3 on the controller board. Care should be taken not to pull on the cable during removal.

Disconnect the 34-pin cable from Jl on the controller board. Care should be taken not to pull on the cable during removal.

Unscrew the fiber standoffs that hold on the controller board. standoffs are located on the edges of the controller board toward the<br>front of the unit.

Remove the controller board, and the disk drive shield.

Remove the four white spacers located on the four adapter screws that protrude through the shield.

Remove the disk drive's shield. Note the shield is copperside down, i. e., facing the drive.

Disconnect the 34-pin cable from disk drive connector J1.

Disconnect the 20-pin cable from disk drive connector J2.

#### Note

Continue to remove the power supply, fan, transformer, and other miscellaneous items at the rear of the unit without removing the di drive.

### 5.5 DISK DRIVE

Disconnact the drive's cower cable from the disk unit, located at the rear of the disk unit, connected to the bottom of the disk's circuit board. Needlances pliers are useful. Remove the four screws counting the disk system to the chassis, located on the side of the system. Care should be taken not to let it drop as the second screw is removed from each side. Lift the drive out of the chassis.

Commicommodore.ca

#### **K.K.** POWER SUPPLY BOARD, LINEAR SUPPLY

Disconnect the primary windings by disconnecting the transformer pisconnect the primary windings by disconnecting the transformer.<br>cable plugged into the power supply board. Remove four 11/32-inch nuts on the bottom of chassis that hold the transformer in place. (Caution: the transformer is heavy.) Remove the screws on either side of the high voltage cover. Remove the power supply board by depressing the plastic restraining latch on each standoff. Then, lift the nower supply board and the high yoltage gover out of the system.

#### Transformer

The transformer may be removed by unsoldering the origary connections on the switch and power connector. The fan, switch, power connector, and fuse may be unsoldered and replaced, when physically damaged.

### 5.7 NON-WARRANTY REPAIR

All Tandon Service Centers are available for repair. The cost of freight is paid by the customer both ways.

Tested spare subassemblies are available. Purchase orders ace processed by Tendon Corporation's Order Entry Department.

All repaired parts and services are covered under Tendon Corporation's nine month warranty.

### APPENDIX 1

### MAJOR SUBASSEMBLIES

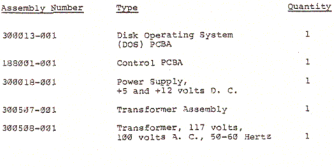

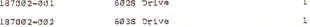

### SPORNDTY 2

### RECOMMENDED SPARE PARTS LIST

The following spare parts are available from the Voyager Systems<br>Division of Tandon Corporation.

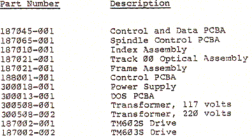

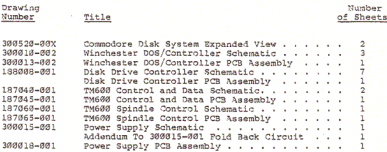

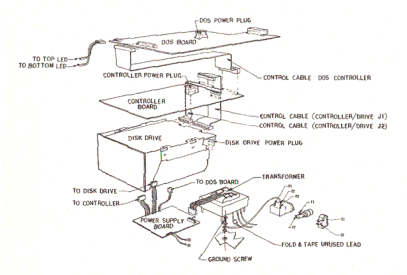

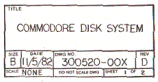

**Commonumodore.ca** 

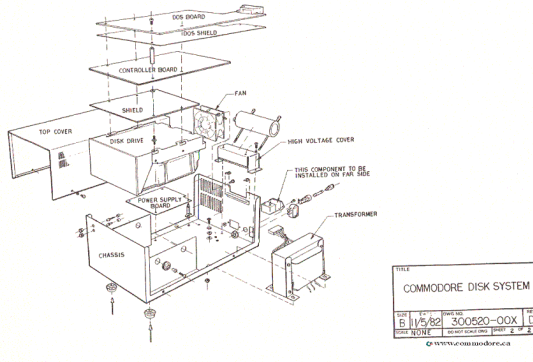

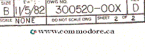

CONTENTS

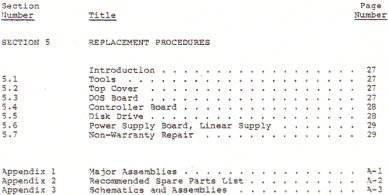

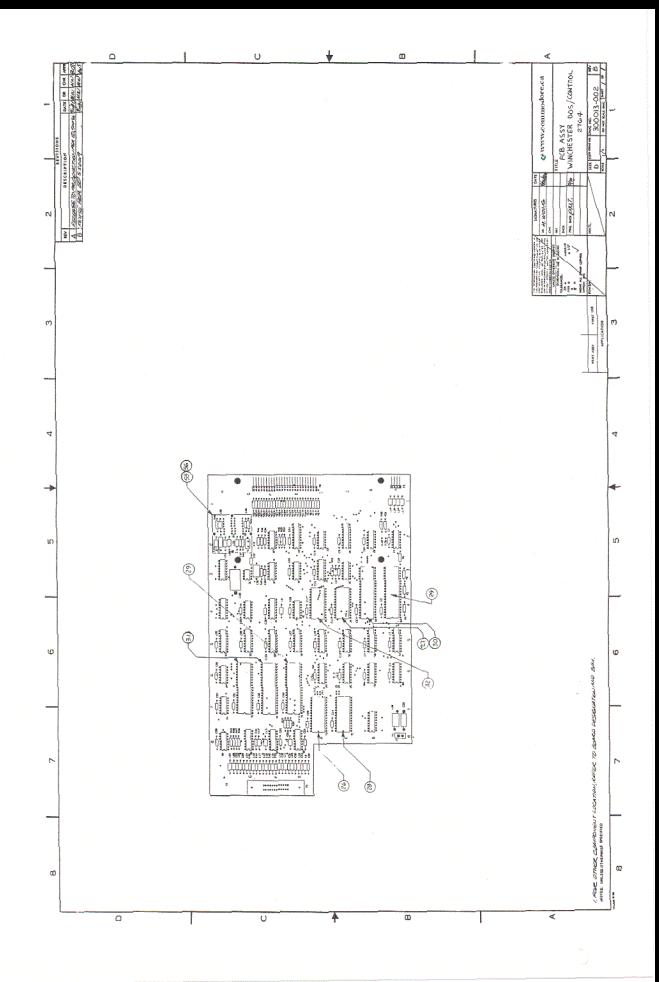

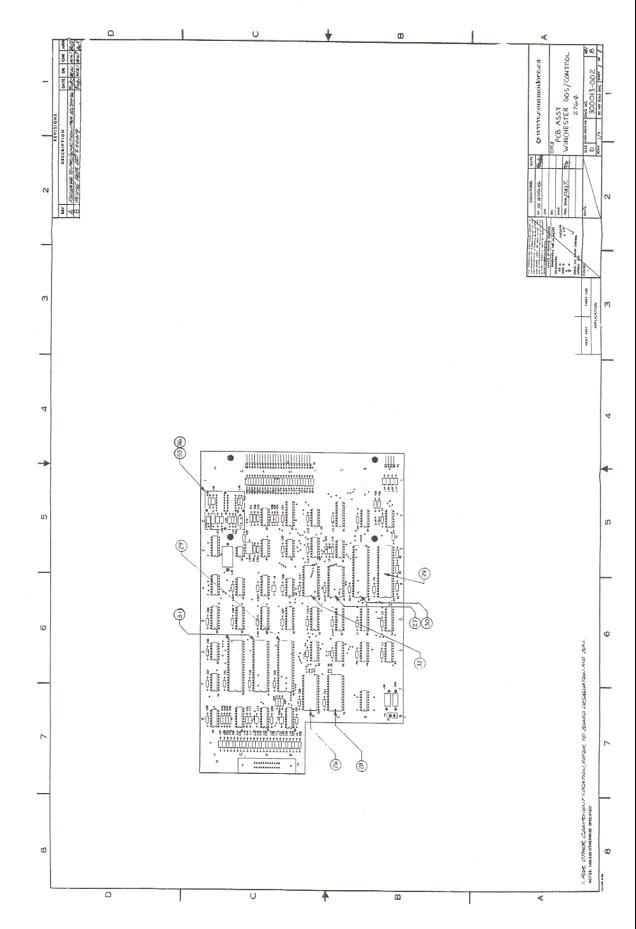

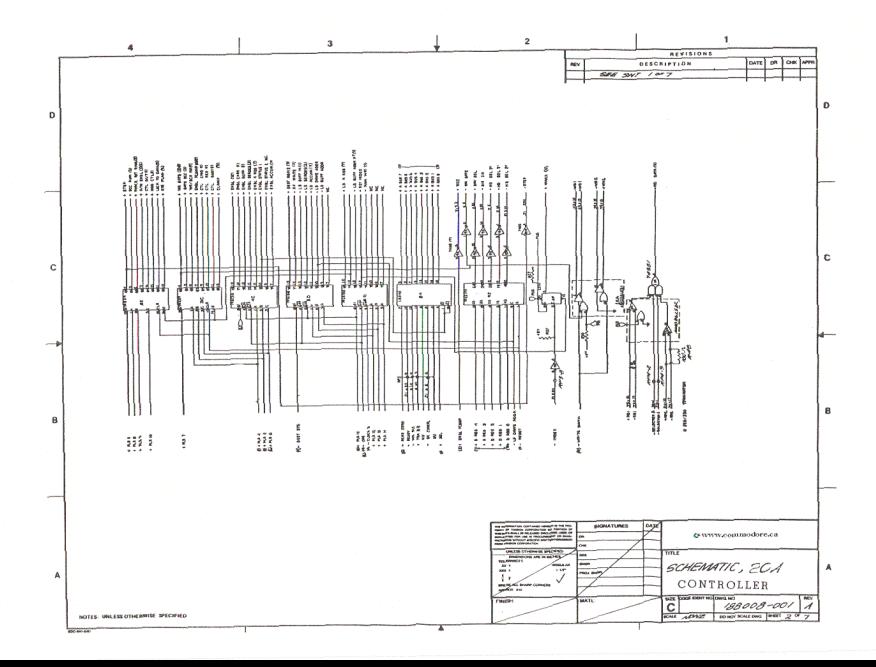

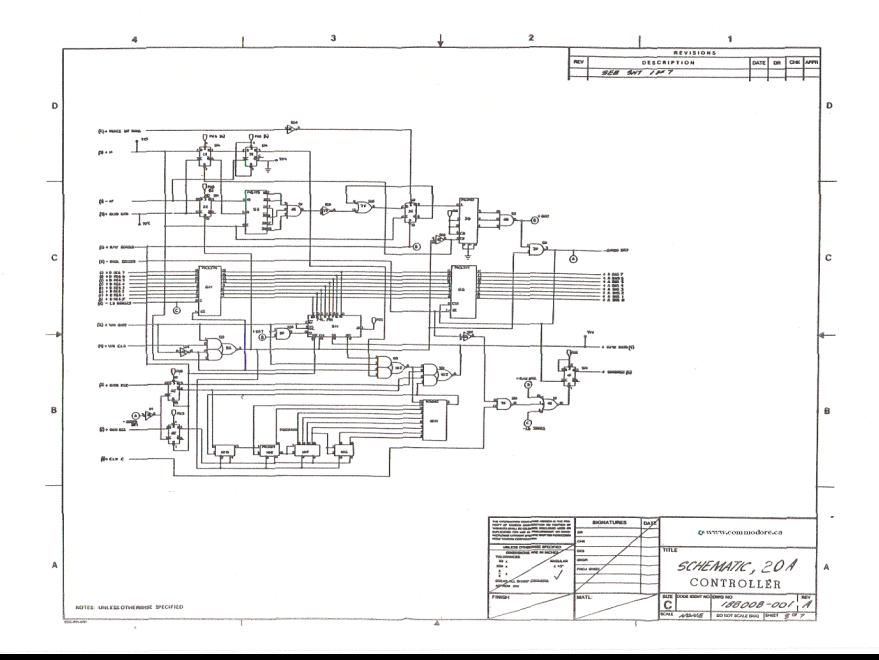

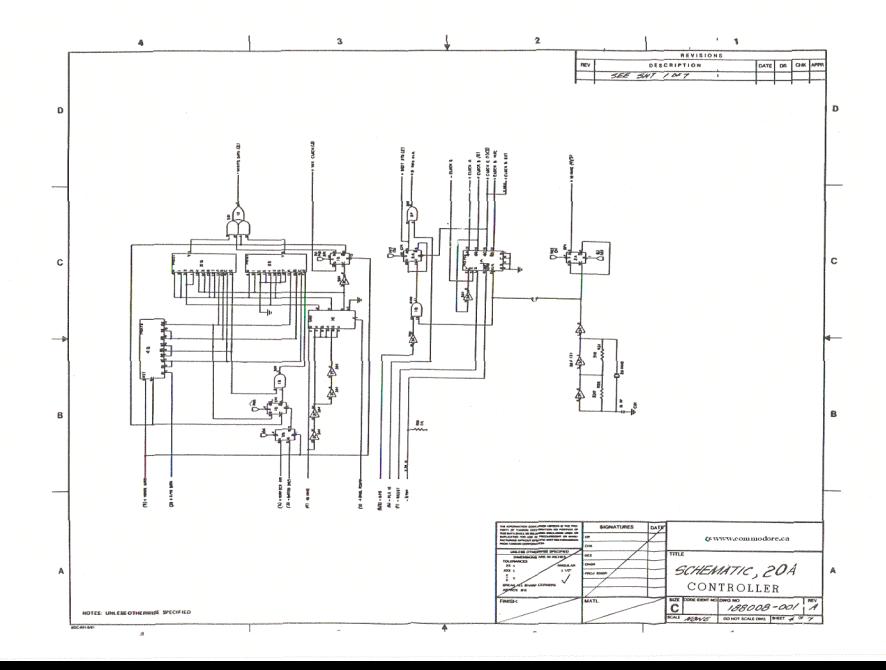

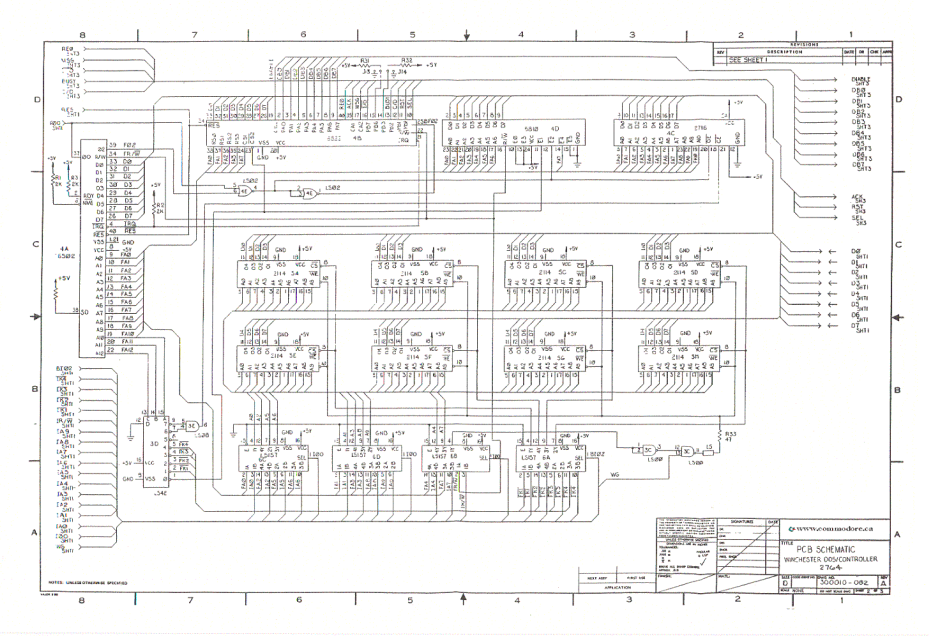

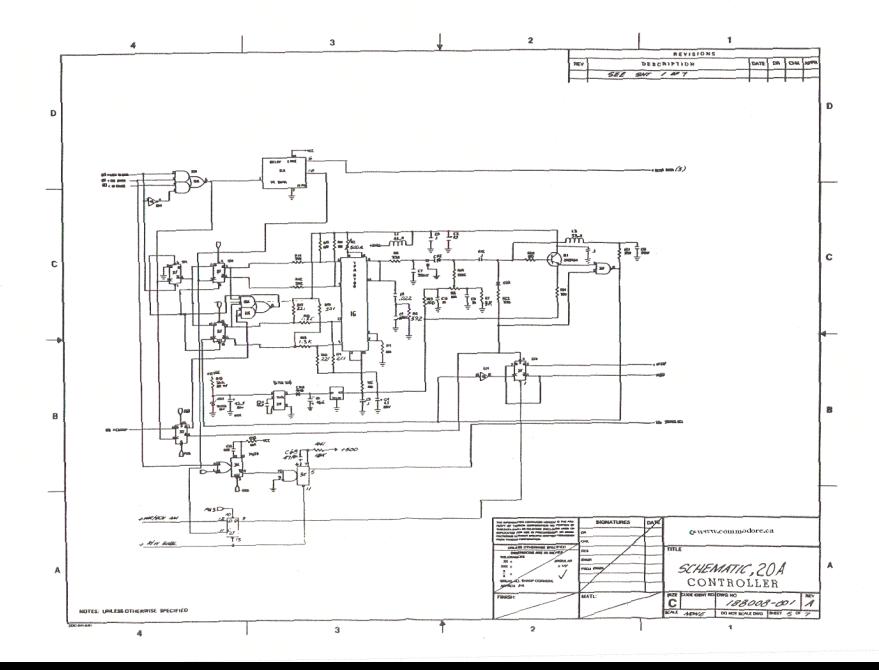

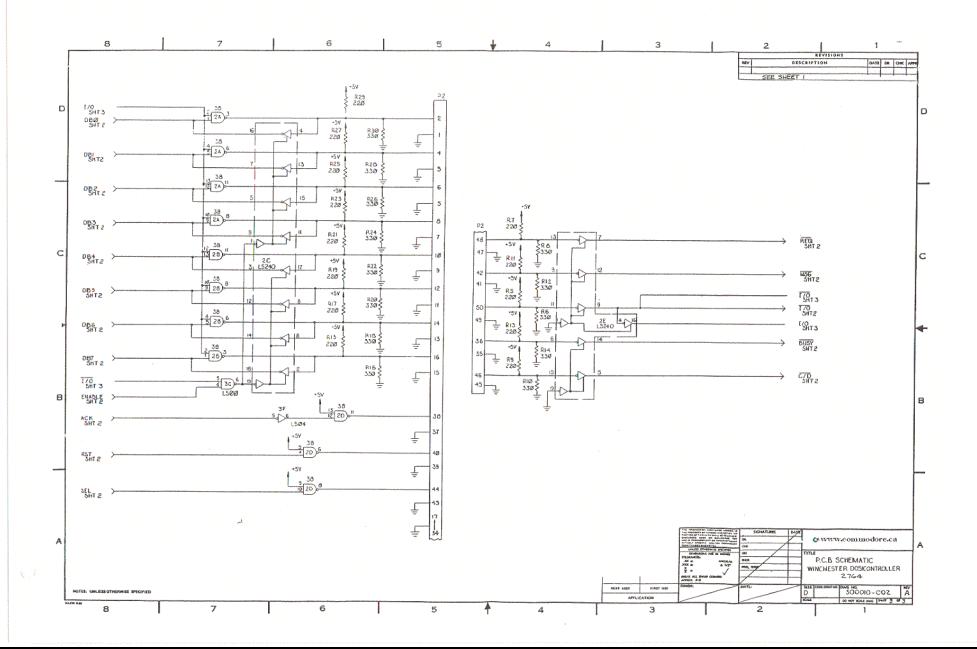

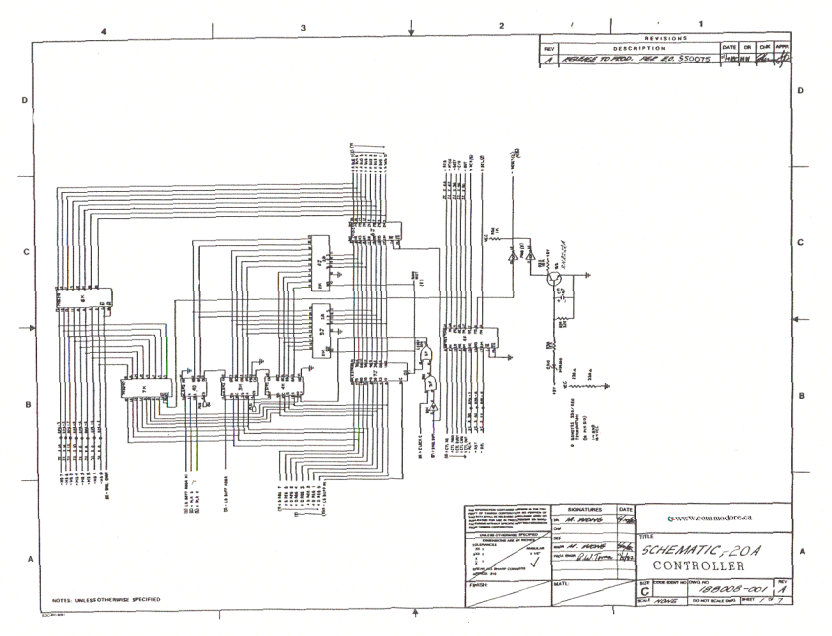

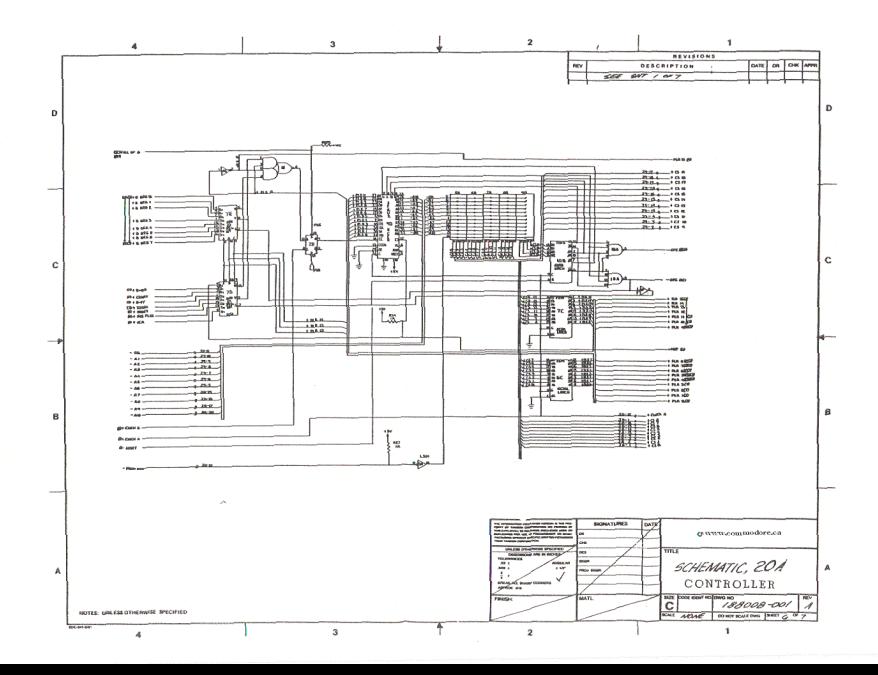

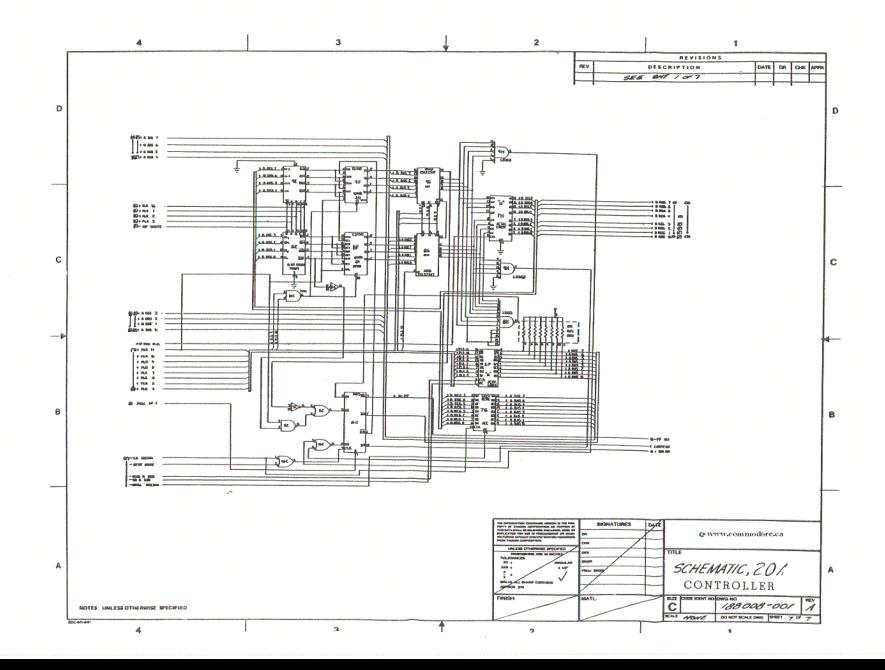

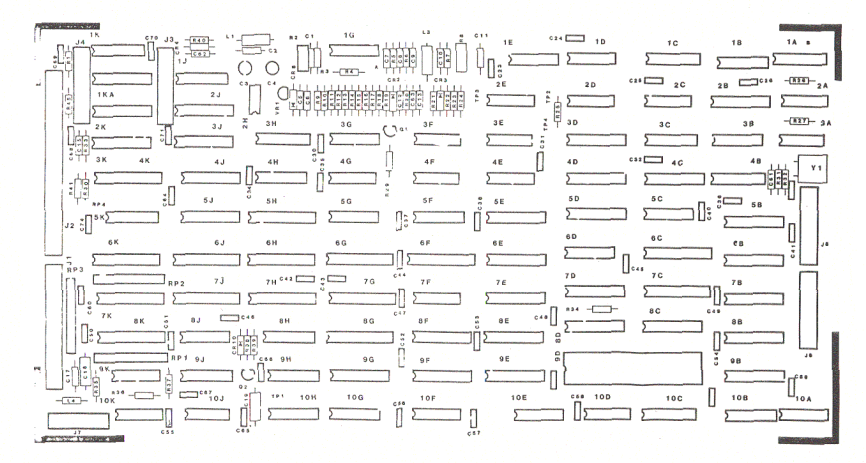

CONTROLLER PCBA

Construcommodore.ca

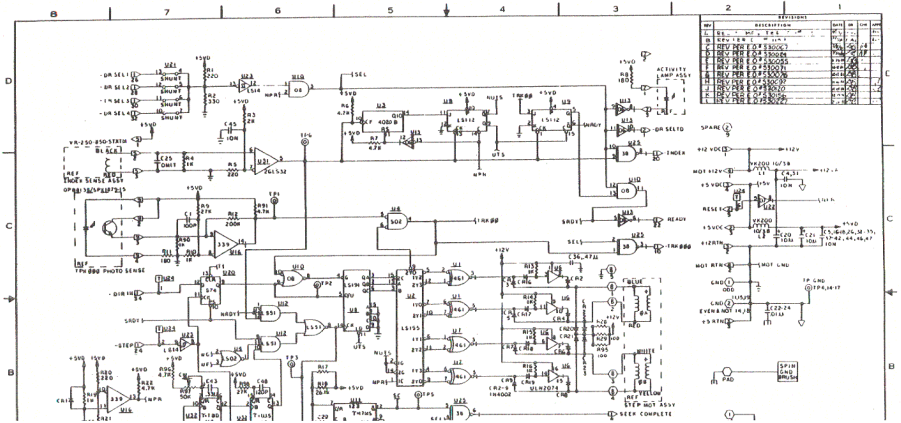

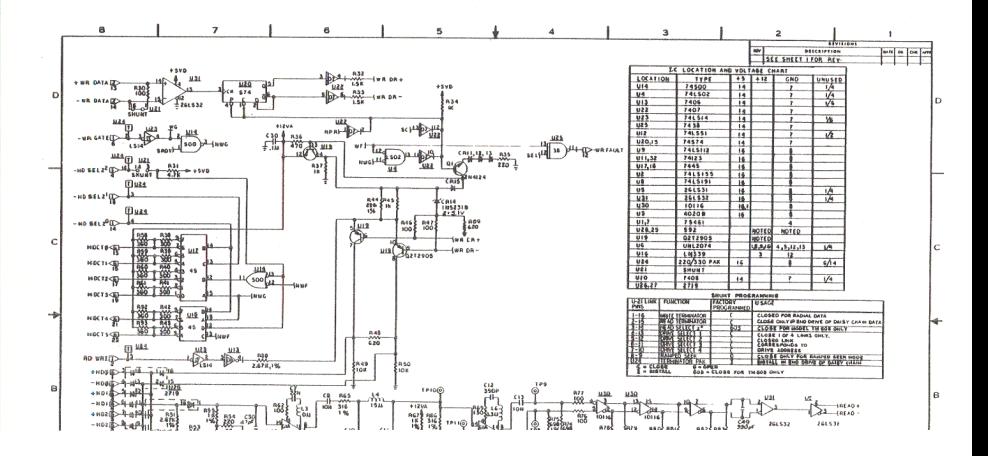

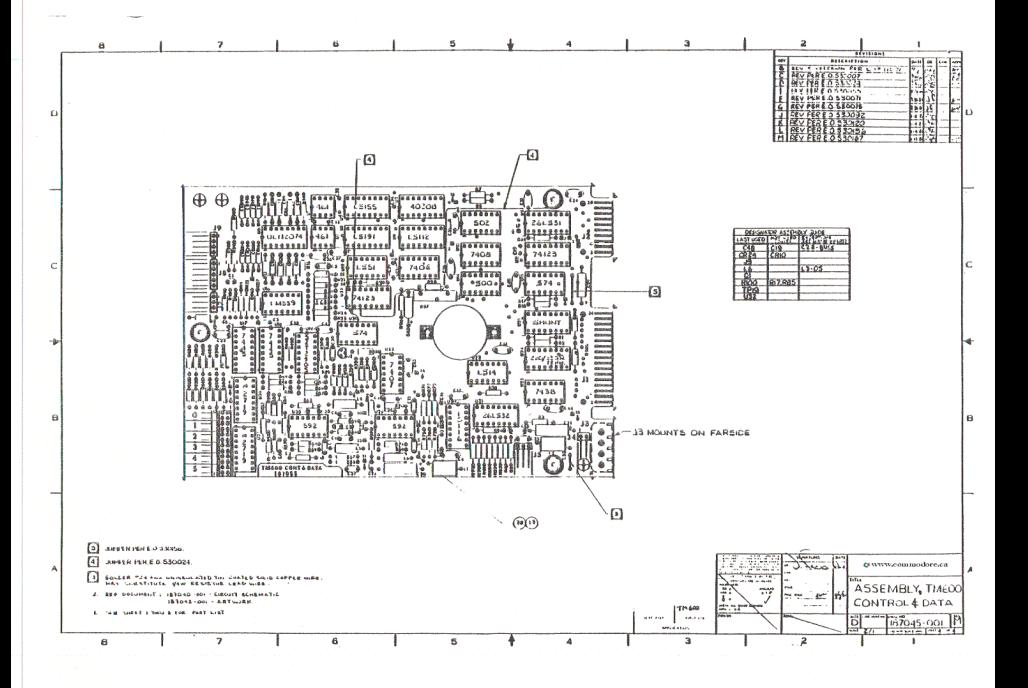

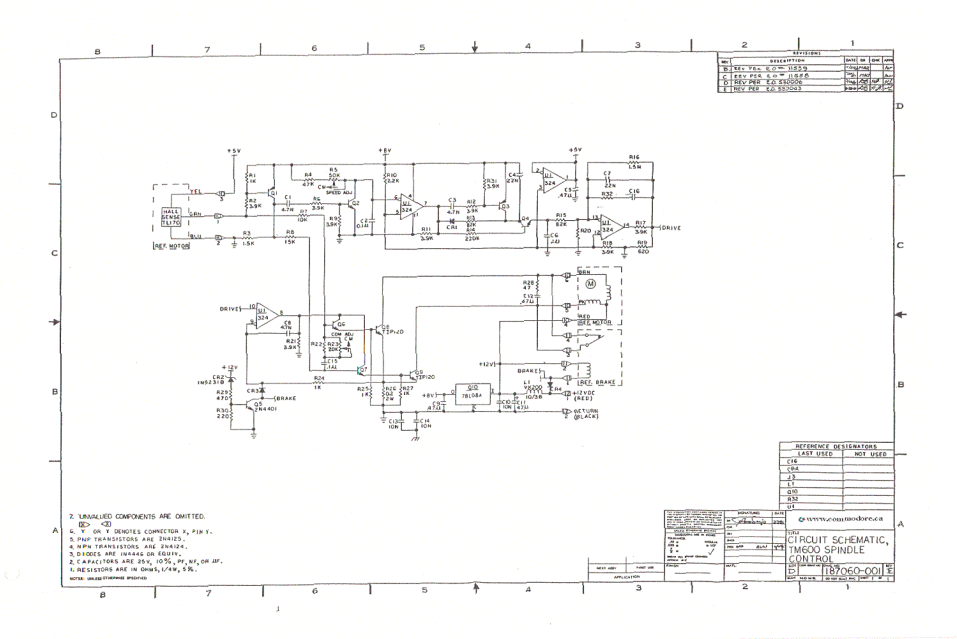

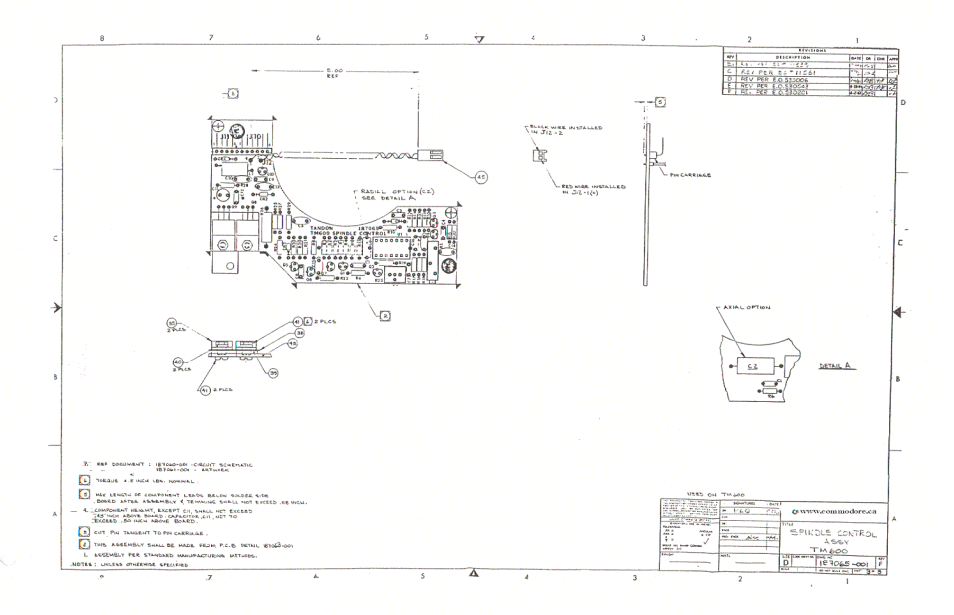

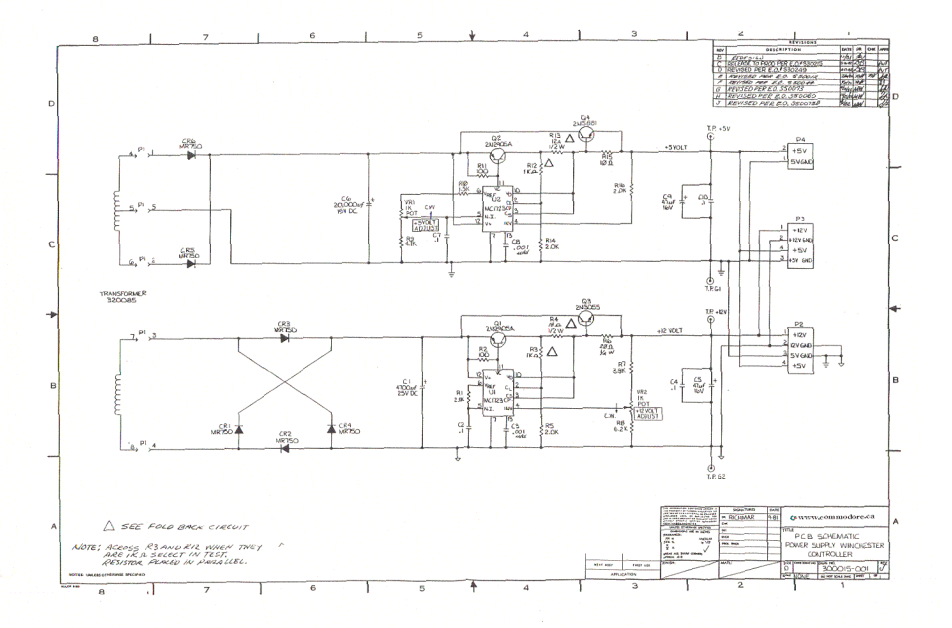

ADDENDUM TO DRAWING NUMBER 300015-001, FOLD BACK CIRCUIT

Values for earlier revisions up to and including Revision G are:

$$
\begin{array}{ccc}\n\triangle R12 & = & 399 \, \text{A} \\
\triangle R3 & = & 75 \, \text{A} \\
\triangle R13 & = & 12 \, \text{A} \\
\end{array}
$$

Value for earlier revisions up to and including Revision H:

 $\triangle$  R4 = 3.9 JL

Changes are not mandatory.

This information is provided for reference only.

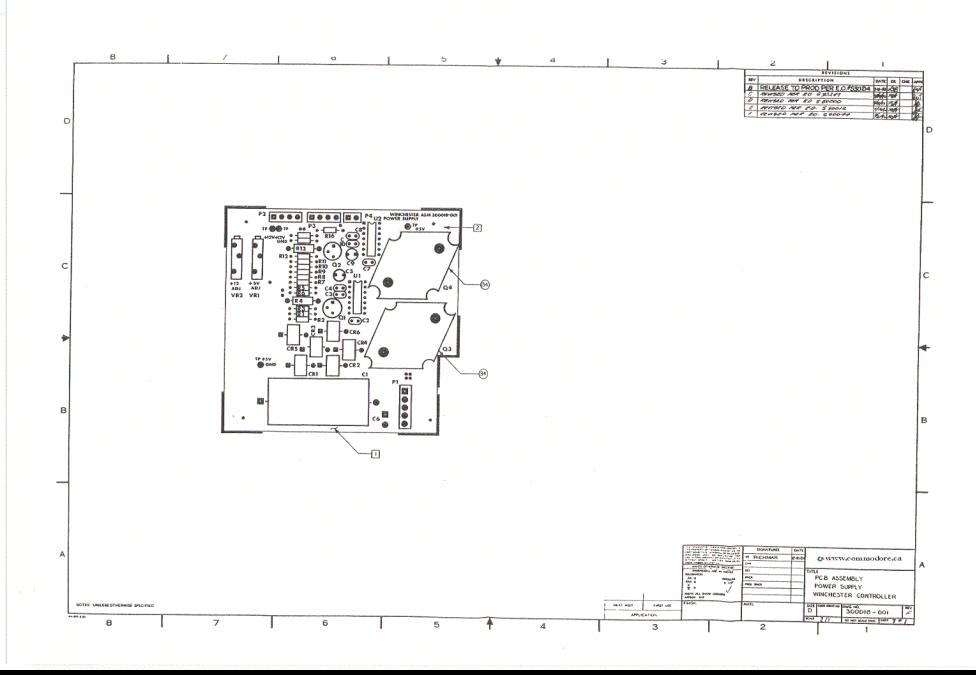